# 帐号相关 产品文档

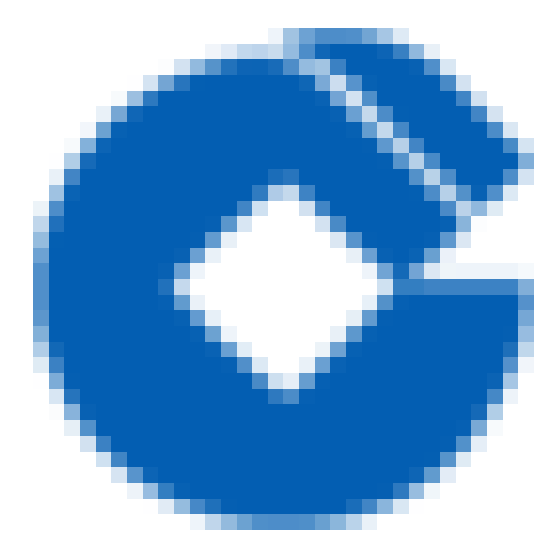

 $\hat{\boldsymbol{\alpha}}$ 

#### 文档目录

[帐号信息](#page-2-0)

Ò

[帐号信息概述](#page-2-1)

[功能介绍](#page-3-0)

[查看帐号信息](#page-3-1)

[账号权限](#page-4-0)

[资质审核](#page-5-0)

#### [安全设置](#page-6-0)

[安全设置概述](#page-6-1)

[功能介绍](#page-7-0)

查看通用信息

[敏感操作](#page-8-0)

# <span id="page-2-1"></span><span id="page-2-0"></span>帐号信息 帐号信息概述

ѻ

最近更新时间: 2021-08-25 16:05:19

## 账号信息概述

通过账号信息可以查看登录账号的基本信息,包括账号昵称、账号ID、APPID、账号权限、资质审核(因未开放注 册,该功能暂未启用)等信息。

# <span id="page-3-1"></span><span id="page-3-0"></span>功能介绍 查看帐号信息

 $\bullet$ 

最近更新时间: 2021-08-25 16:11:38

可以查看登录账号的账号名称、账号ID、APPID。 账号昵称:账号昵称可以编辑,不具有唯一性。 账号ID: 账号ID是账号的唯一标识。 APPID: APPID标识资源的归属, 主账号和子账号的APPID相同。

### <span id="page-4-0"></span>账号权限

最近更新时间: 2021-08-25 16:11:38

可以查看账号的身份是主账号还是子账号,主账号拥有全部权限,子账号权限由主账号配置。

<span id="page-5-0"></span>资质审核

最近更新时间: 2021-08-25 17:02:02

资质审核功能根据用户审核状态进行产品购买限制,不同用户之间的审核状态互不影响。只有通过了资质审核的用 户,才有权限购买云产品。

若⽤户的资质认证状态为尚未认证,则需先认证

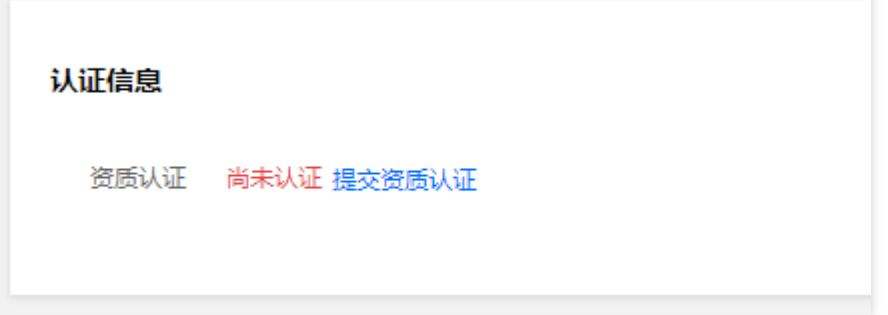

#### 具体操作:

• 点击【提交资质认证】,可选个⼈申请或企业申请

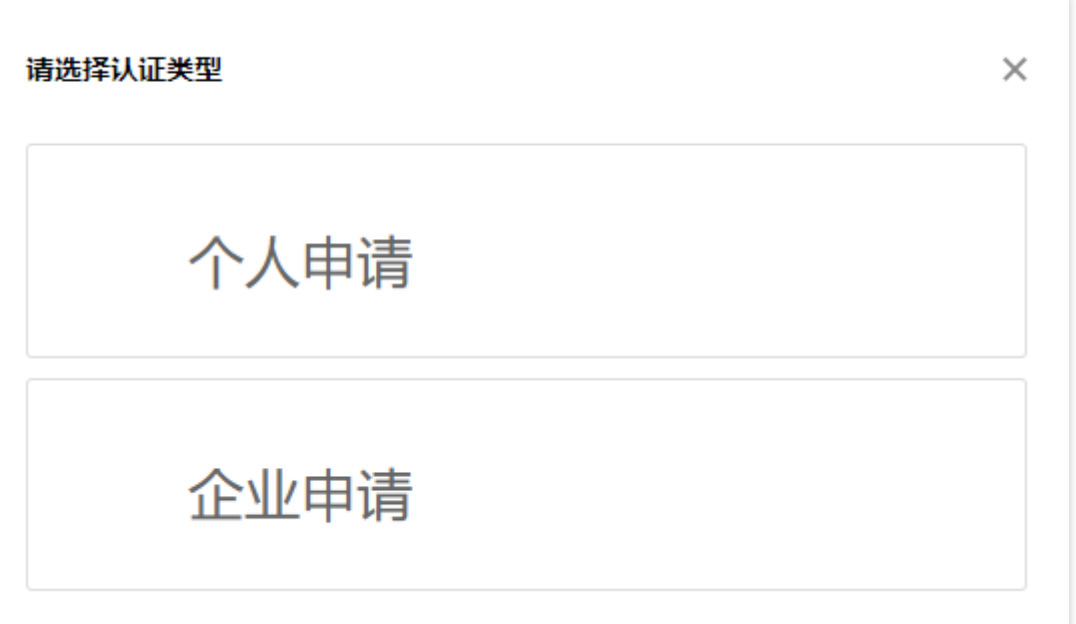

• 若申请类型为个人,则需输入真实姓名、联系电话、住址和身份证相关的信息;若申请类型为企业,则需输入企业 全称、企业联系⼈、企业地址、企业联系⼈电话和营业执照等信息

• 点击提交审核通过后,该账号就具备了云资源的购买资格

# <span id="page-6-1"></span><span id="page-6-0"></span>安全设置 安全设置概述

 $\bullet$ 

最近更新时间: 2021-08-25 16:11:38

安全设置可以管理登录账号下所有账号相关安全信息,包括密码、手机号码、邮箱、密码有效期、登录保护等。

# <span id="page-7-1"></span><span id="page-7-0"></span>功能介绍 查看通用信息

 $\bullet$ 

最近更新时间: 2021-08-25 16:16:50

在通用功能下可以修改密码,修改手机号码,修改邮箱。

●修改密码:修改时必须输入旧密码才能修改,输入两次密码必须相同,且密码需要包含英文字母、数字、英文标点 符号(如 . \_ / 等, 空格除外)三种, 且不得包含用户名的10-16个字符。通过控制台修改密码适应场景为记得旧密 码,密码即将过期或密码泄露情况下;修改限制:有旧密码且能登录控制台。

● 修改手机号码,需要输入需的手机号码和验证码即可修改;修改手机号码使用场景:旧手机号码不 在使用需要更换为新手机号;修改限制;必须能够登录控制台。

• 修改邮箱:修改邮箱与修改手机号码,只需要输入新的邮箱号与手机号码;修改邮箱号码使用场景: 邮箱号码 不在使⽤需要更换为新邮箱;修改限制:必须能够登录控制台。

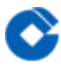

#### <span id="page-8-0"></span>敏感操作

最近更新时间: 2021-08-25 16:16:00

敏感操作用于设置账号的保护策略,进一步提高帐号安全。 目前建行云环境已强制开启手机短信验证登录操作。